# **Hexis Index**

How To Play Hexis Menu Commands Piece Control **Scoring** Hexis Registration The Index contains a list of all Help topics available for Hexis. For information on how to use Help, press F1 or choose How To Use Help from the Help menu.

#### **How To Play Hexis**

Hexis is a puzzle game where pieces are moved toward a target and placed together to form layers. When one or more layers are completed, the piece portions comprising the layers disappear and the incomplete outer layers, if any, collapse toward the target. The pit is the area where the pieces are placed together. Planting is the act of permanently attaching a piece to the target or to other planted pieces. The Piece Control section gives the keyboard and mouse controls for moving a piece.

The pieces consist of four shape types: squares; triangles; diamonds; and hexagons. Each shape type has 18 different pieces types formed by combining three or more sections of the given shape. The piece types come in a variety of difficulties. As the player's level increases so does the difficulty of available pieces. The first level allows a small subset of the total available pieces comprising the "easier" types. When a player enters a new level, another piece is added to the allowed subset. This continues with each new level until all pieces are allowed. To select the available shape types or a pit's starting level, use the Pit Command of the Options menu.

The pit comes with two target types, center and bottom. The center-target pit is roughly square with a raised target in its center. The target is formed from sections of the current shape type. Pieces move inward from the four sides and must be placed around the target to form layers. Each layer consists of a solid ring around the target. When a layer is collapsed, the outer piece portions move inward and may themselves from a layer. The bottom-target pit is rectangular and is taller than it is wide. Pieces move downward from the top and must be placed on the bottom to form layers. Each layer consists of a solid line across the pit. Due to the nature of non-square shape types, the line may exclude pit positions that partially fit in the pit. To select the pit target types, use the Pit Command of the Options menu.

Hexis allows three different game types: Single Player; Competitive Players; and Cooperative Players. A single player game involves one player using one pit. A competitive players game involves two players each using a different pit. A cooperative players game involves two players using the same pit. With the cooperative players game, the first player's pieces appear near the left side when moving in from the top or bottom and near the top side when moving in from the left or right. The second player's pieces appear near the right and bottom sides when moving in from the respective directions. To select the game type, use the Game Command of the Options menu. The Piece Control section gives the keyboard and mouse controls for moving a piece.

Each player must plant 75 pieces in order to advance to the next level, at which time a clean pit (no planted pieces) is provided for the player. If more than one piece shape is selected in the pit options dialog box, then each new level will use the next available shape type.    When a piece cannot completely enter the pit before planting, the player's game will end. If the player has accumulated a high score for the current game type, the player will be asked to enter their name. The Scoring section gives the point amounts for various actions.

# **Menu Commands**

## **Game Menu**

**Exit Load** New Pause/Resume <u>Save</u>

#### **Help Menu**

<u>About Hexis</u> <u>Hexis</u> **Registration** 

# **Options Menu**

<u>Game</u> <u>Pit</u> Player <u>Sound</u> View High Scores

#### **Piece Control**

While playing a game, the following keyboard and mouse commands may be used to control movement of your piece.

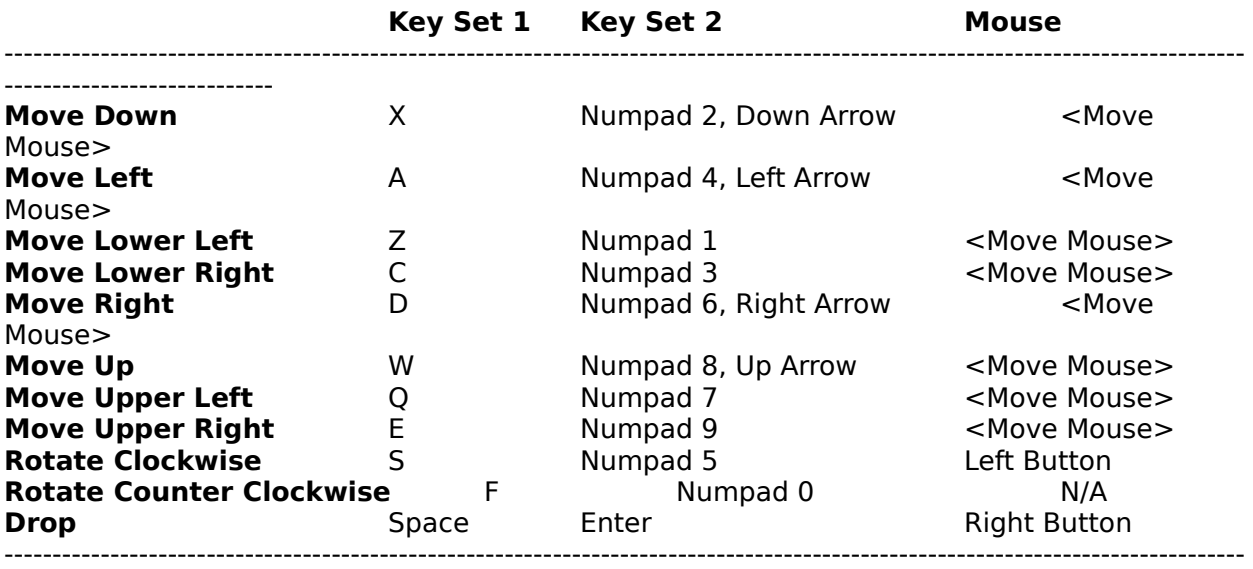

----------------------------

During a single player game, the player may use the mouse or keyboard. During a competitive or cooperative players game, some restrictions apply. First, only one player may use the mouse for piece control. If the mouse is being used, the other player may use either set of keyboard commands. Second, if both players are using keyboard, the first player uses key set 1 and the second player uses key set 2. You may specify keyboard and/or mouse usage with the Player Command of the Options menu.

A player's piece will automatically move if the player is not actively controlling the piece.    How the piece moves depends on a number of factors. The speed is determined by the player's level. The higher the level the faster the piece moves. Also, the speed increases halfway through a level to give an increasing challenge to the player. At very high levels the piece speed reaches a maximum and will not continue to increase. The direction is determined by the pit's target type and latest control by the player. In a bottom target pit, the piece will always move downward. In a center target pit, the piece will move toward the opposite side it started from. For example, if the piece is moving in from the right, if will continue moving to the left. If the player moves the piece in a different direction, the piece will continue moving in the new direction. This is done to make controlling a piece easier for the player. If the piece is still moving after twenty seconds, automatic movement will be directed toward the target.

When a piece is dropped, the piece moves in the direction of automatic movement using the maximum piece speed. The drop speed is the same for all levels.

If the piece attempts to automatically move and cannot due to an obstacle, the piece will attempt to move around it. If the piece can no longer move, it will plant itself in the nearest valid position that is closest to the pit's target. This planting may involve a shift away from the normal direction of movement. This only applies to non-square pit shapes which must move in between valid pit positions in order to move along a straight line. The player may exercise control over which direction the piece chooses for planting by pressing the appropriate direction key. If the player wishes to plant a piece in a pit position that the

piece would normally move around or past, the appropriate direction key should be pressed twice in quick succession.

**Scoring**

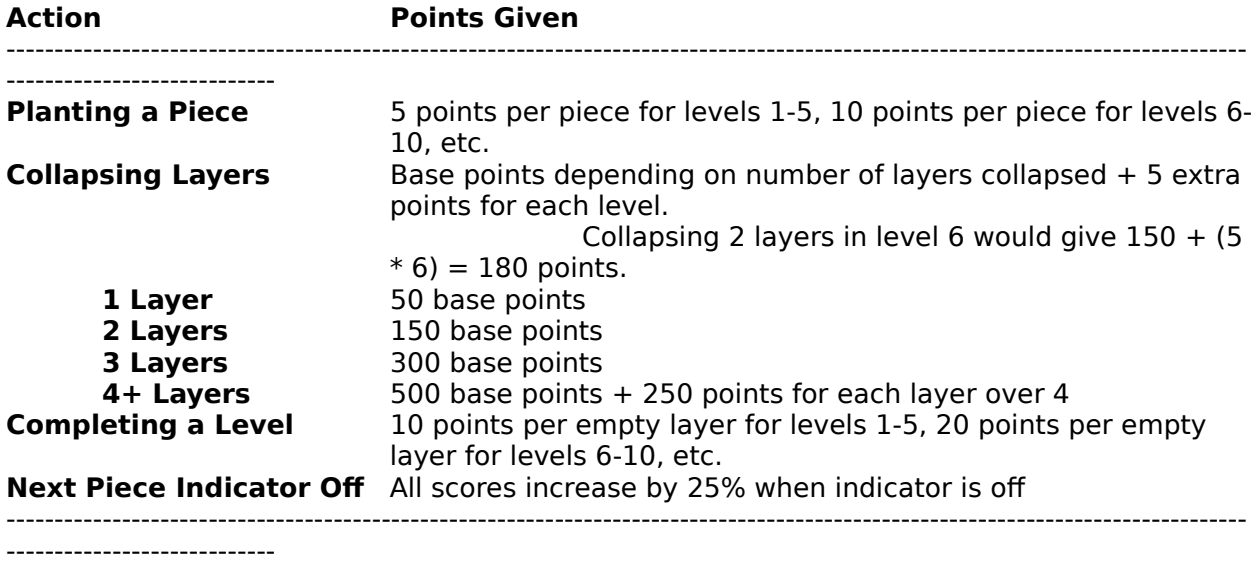

### **Hexis Registration**

Thank you for trying Hexis!

If you like it, please register by sending \$15 check or money order to:

**Kantar Development Corporation 7425 E. Iliff Ave., Ste. 144 Denver, CO    80231**

Or, by calling **1-(800)-250-5813** to order.

Please feel free to share this game with your friends. If they like it, encourage them to register also. Registered users will receive:

- **1)** Version of Hexis with all features enabled. If you've purchased a shareware version through an authorized dealer, your version should already have all features enabled.
- **2**) Removal of registration dialog. The registration dialog will no longer display automatically.
- **3**) Access to the latest available bug fixes.
- 4) Information on future products.

A lot of hard work went into creating this game! Money received from registration will help fund development of more great games.

# **Exit Command (Game Menu)**

Use this command to stop playing the current game and exit the program. You can also use the Close command on the application Control menu. If a game is in progress, you will be asked if you wish to exit.

### **Shortcut**

Keys - Alt+F4<br>Mouse - Double Double-click the application Control menu button.

# **Load Command (Game Menu)**

Use this command to load and play a previously saved game.

### **Shortcut**

Keys - Ctrl+L

A Load Game dialog box is displayed prompting for the file name of the existing game to open. The dialog box contains the following options:

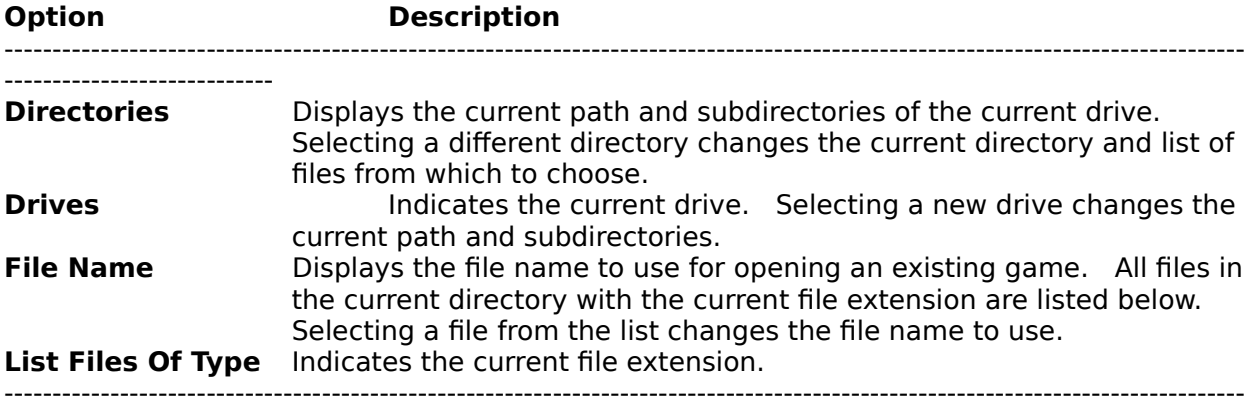

----------------------------

# **New Command (File Menu)**

Use this command to start a new game. You can load a previously saved game with the Load Command.

## **Shortcut**

Keys - Ctrl+N

## **Pause/Resume Command (Game Menu)**

Use this command to pause and resume playing the current game. This command is unavailable if a game is not being played. If you switch to another application, the current game is automatically paused, if not already.

### **Shortcut**

Keys - Esc

## **Save Command (Game Menu)**

Use this command to save the current game. This command is unavailable if a game is not being played.

#### **Shortcut**

Keys - Ctrl+S

A Save Game dialog box is displayed prompting for the file name into which to save the game. The dialog box contains the following options:

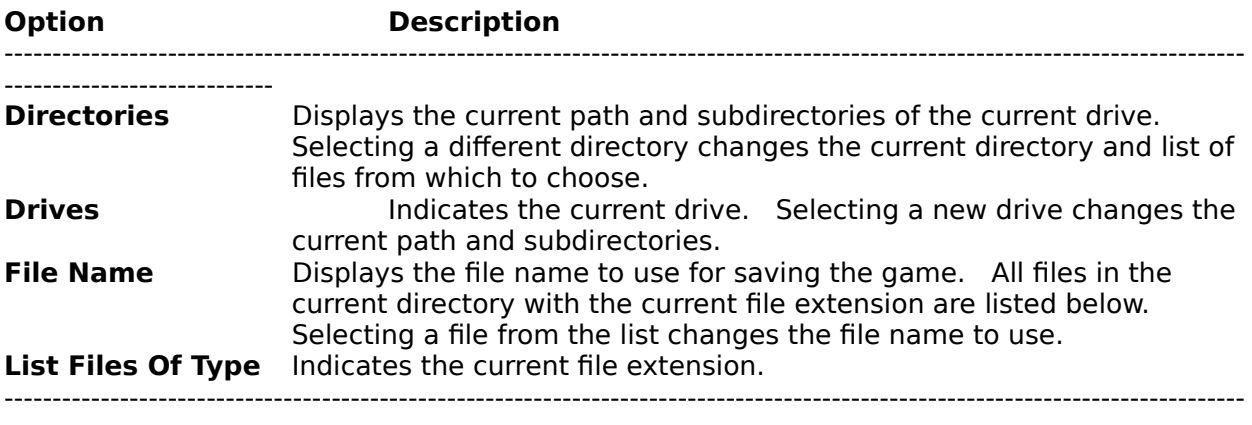

----------------------------

# **About Hexis Command (Help Menu)**

Use this command to display information on this version of Hexis.

# **Hexis Command (Help Menu)**

Use this command to display an index of the Help categories available for Hexis. You can select a Help category to display helpful information or a more detailed index on the subject.

# **Shortcut**

Key - F1

# **Registration Command (Help Menu)**

Use this command to display information on how to register your version of Hexis.    Information on how to register is also given in the Hexis Registration section.

# **Game Command (Options Menu)**

Use this command to select the game type, time limit, and visibility of status information. A Game Options dialog box is displayed showing the current game options settings. The dialog box contains the following options:

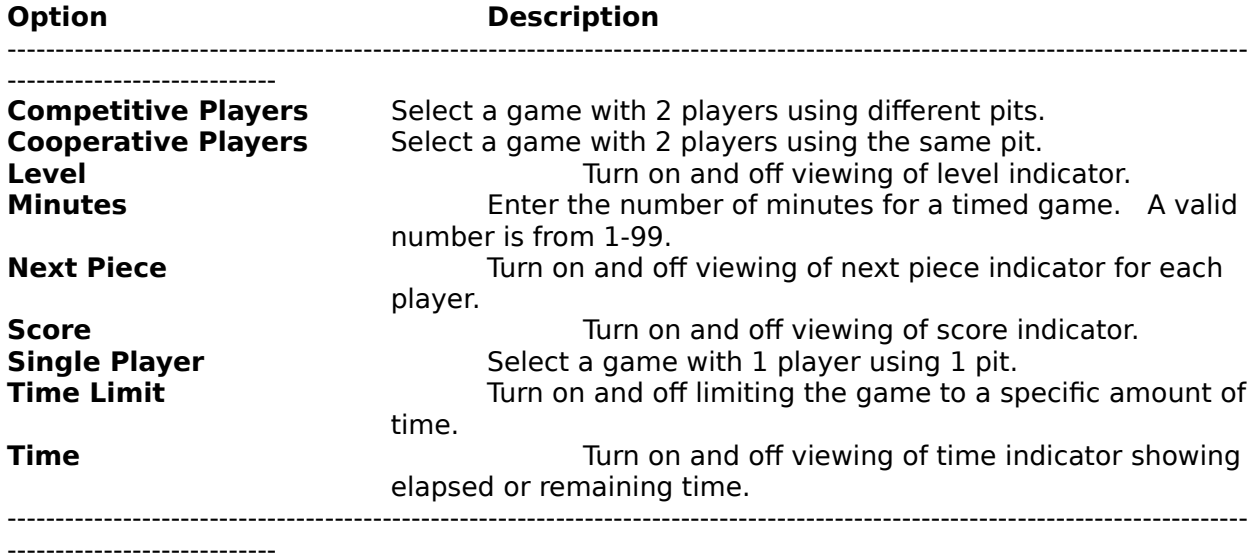

### **Pit Command (Options Menu)**

Use this command to select the allowable shape types, target, piece origin, starting level, and preset layers. A Pit Options dialog box is displayed showing the current pit options settings for Pit 1. To edit options for a pit, click the button corresponding to the pit's number. If the current game type is not competitive players, the button for pit 2 will appear disabled. To select the game type, use the Game Command of the Options menu. The dialog box contains the following options:

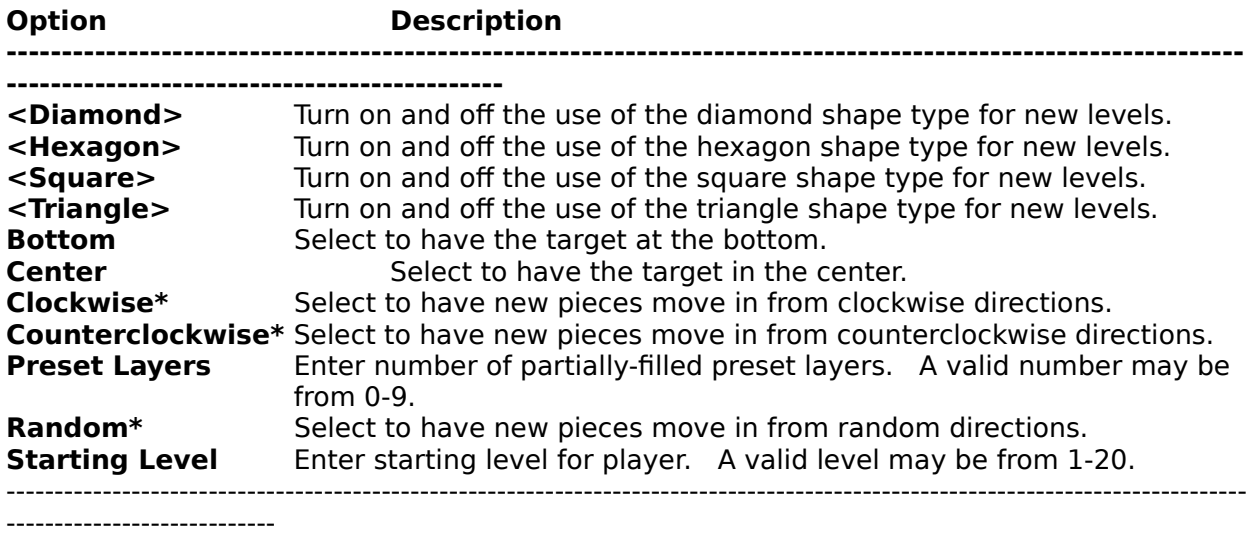

\* Only used for center-target pits. In bottom-target pits the pieces always move in from the top.

# **Player Command (Options Menu)**

Use this command to select keyboard and mouse usage for each player. The Piece Control section gives the keyboard and mouse controls for moving a piece. A Player Options dialog box is displayed showing the current player options settings for both players. The dialog box contains the following options:

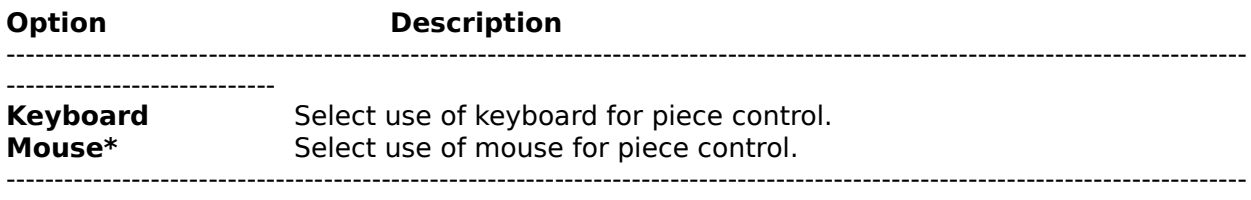

----------------------------

**\*** Only one player may use mouse.

# **Sound Command (Options Menu)**

Use this command to turn on and off the playing of sound effects during the game. If sound effects are turned on a checkmark will appear on the left side of this command's menu item.

# **View High Scores Command (Options Menu)**

Use this command to view the top-ten high scores for each game type. A High Scores dialog box is displayed showing the top-ten scores for the current game type. To view high scores for a different game type, click the button corresponding to the desired game. The dialog box contains the following options:

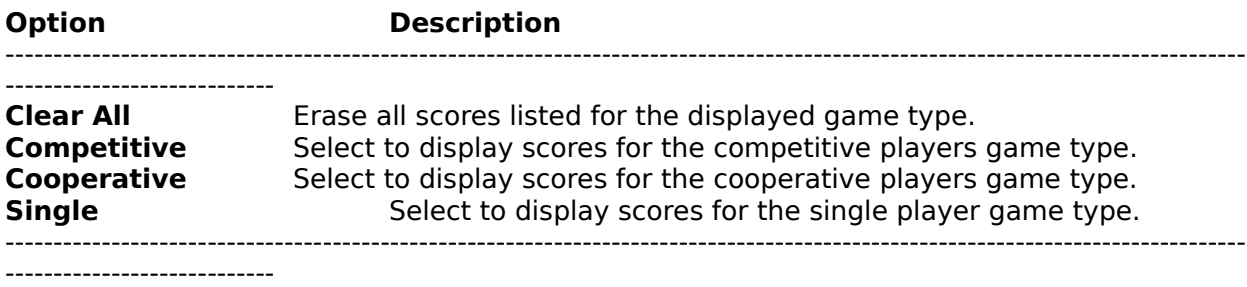

## **Control Menu**

The box in the upper-left corner of the application's window used to control the window's position and size and to access other applications.